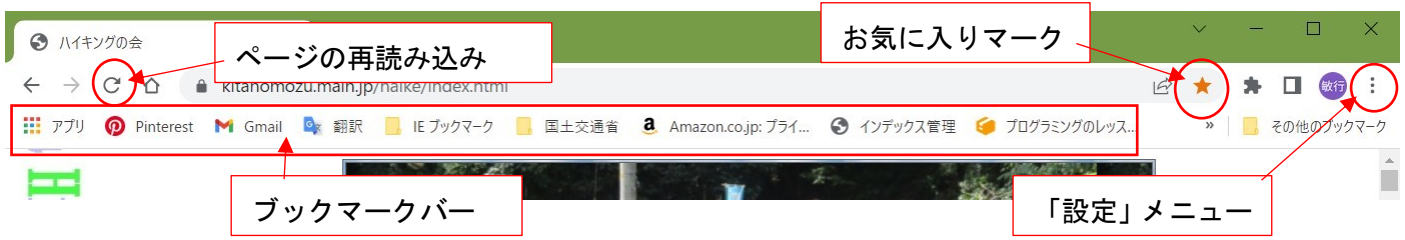

## お気に入りの登録

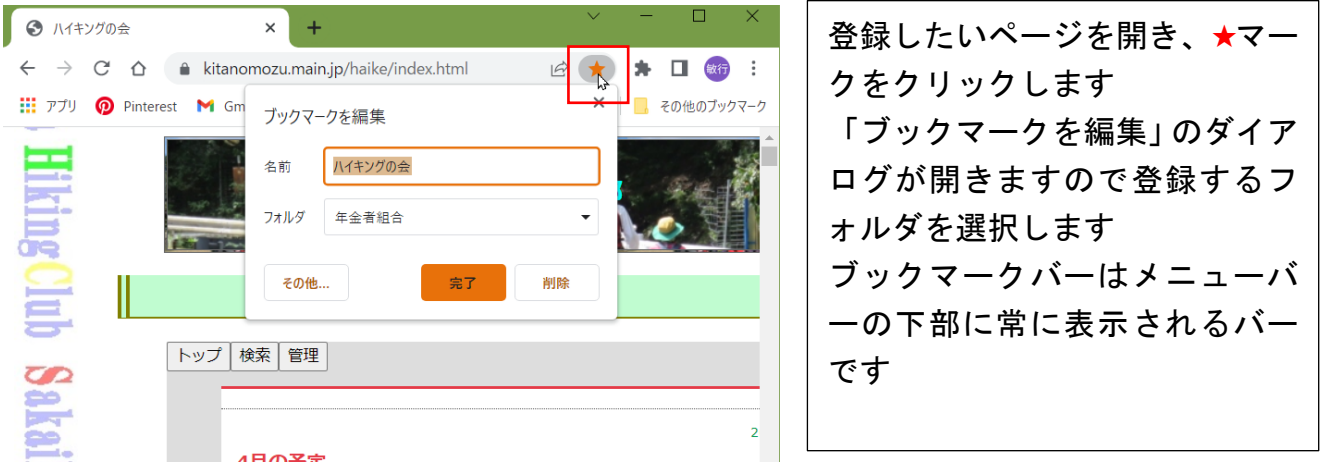

「アプリ」のショートカット画面によく利用するホームページを登録する

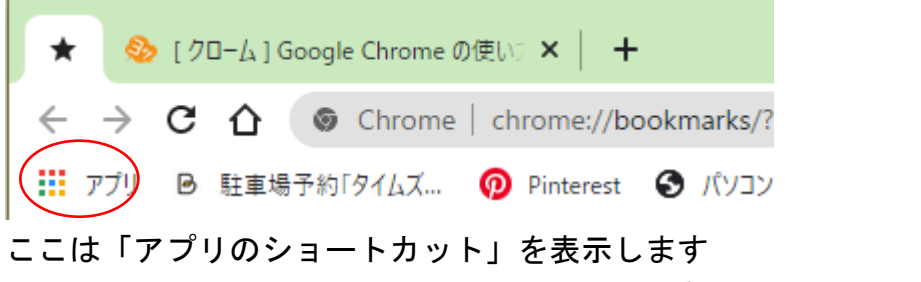

① クリックするとデフォルトの登録されたアプリが表示されます。

② ブックマークバーに登録したアイコンをドラッグします

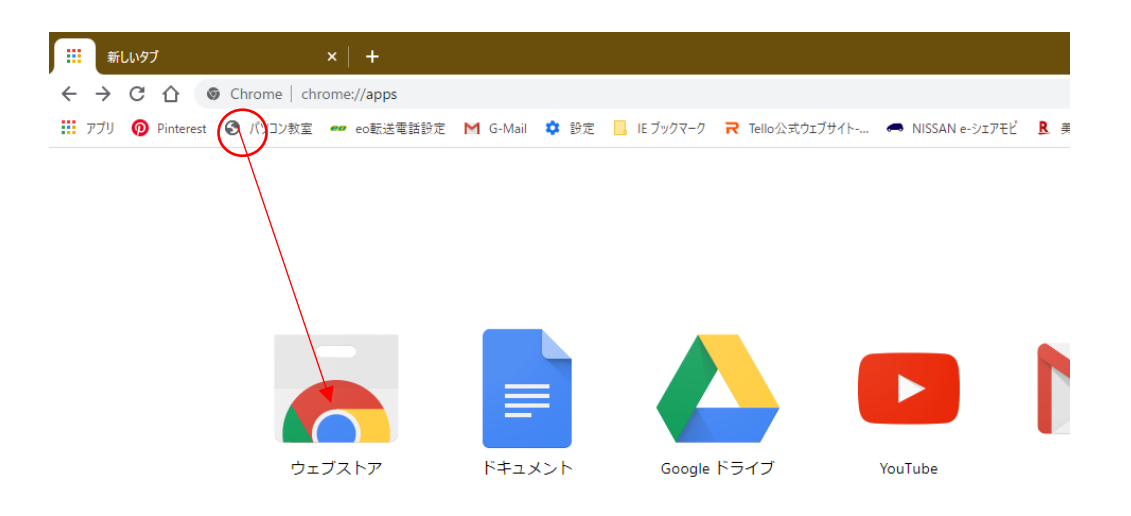

又は、インポートした「IE のブックマーク」をクリックし登録されているアイコンをドラッグし ます

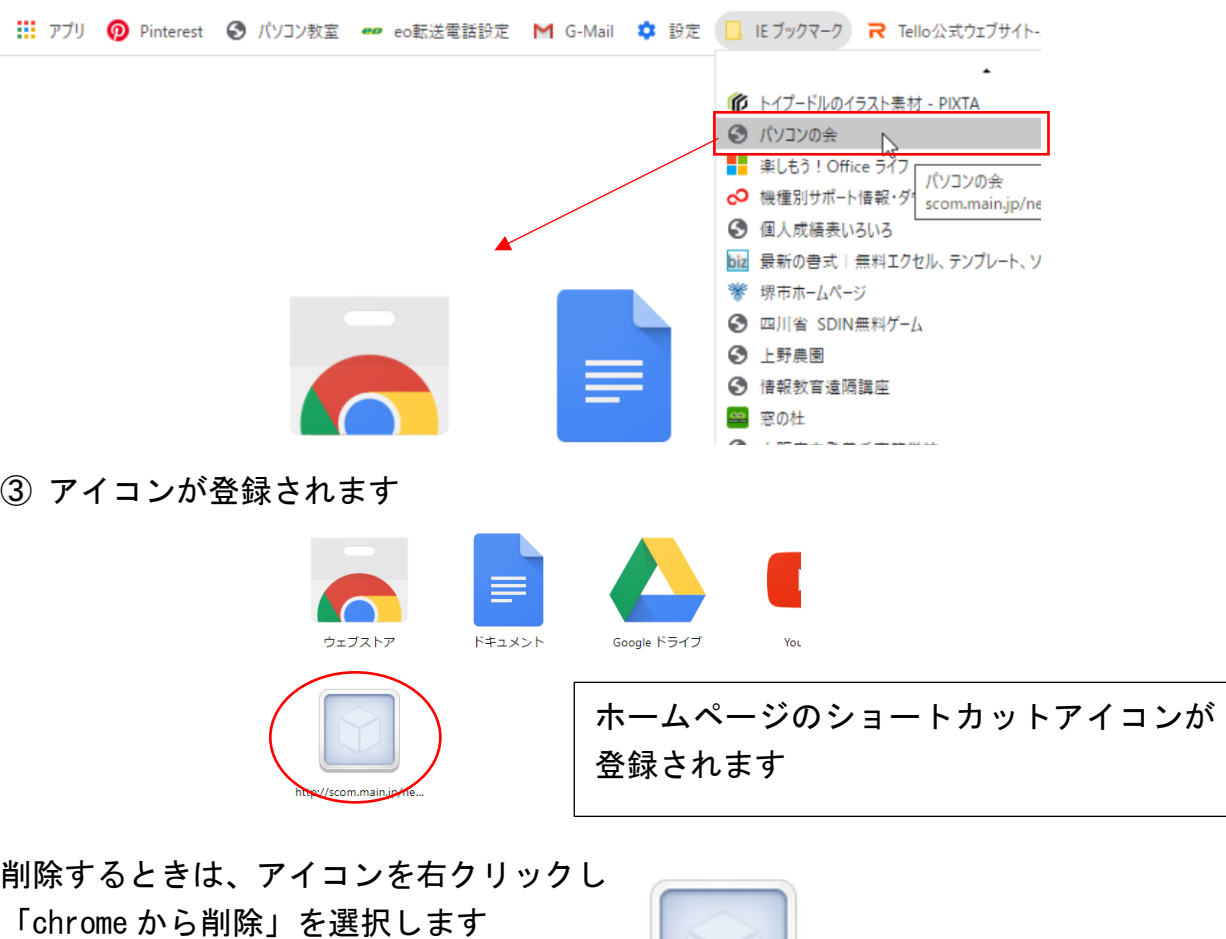

http://scom.main.jp/nenkin/ ウィンドウとして開く p://scom.m オプション Chrome から削除...<br>アプリ情報 ショートカットを作成...

ホーム画面に、よく利用するページのアイコンを表示する

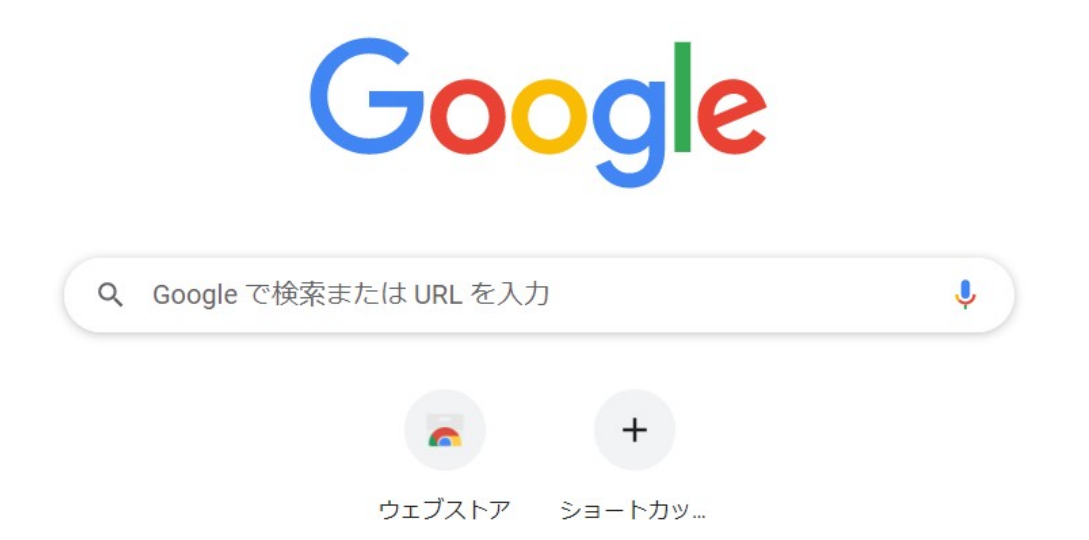

① ホーム画面の「ショートカットを追加」をクリックします

 $\mathcal{I}$ 

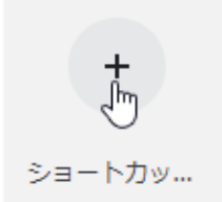

## 開いたダイアログに名前と URL を 入力して「完了」をクリックします

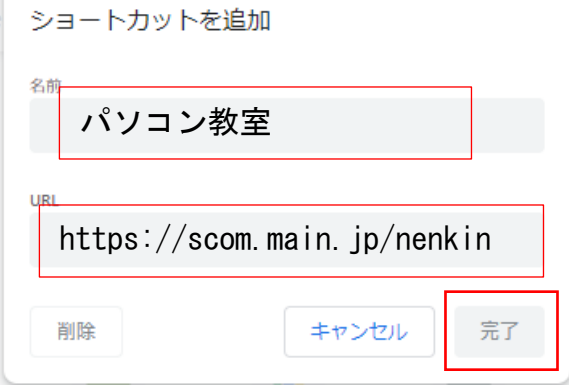

② アイコンが登録されます

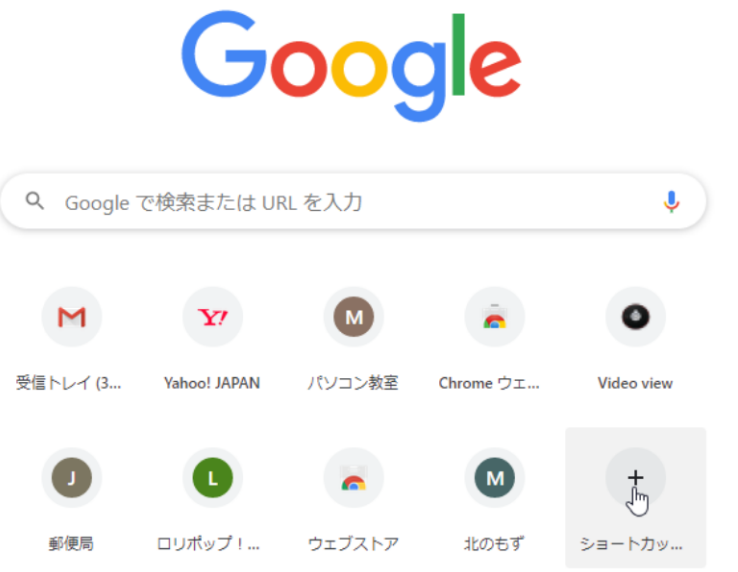

③ 使用しないアイコンを削除するときはアイコンの右肩に表示される「ショートカットの編 集」を開き「削除」をクリックします

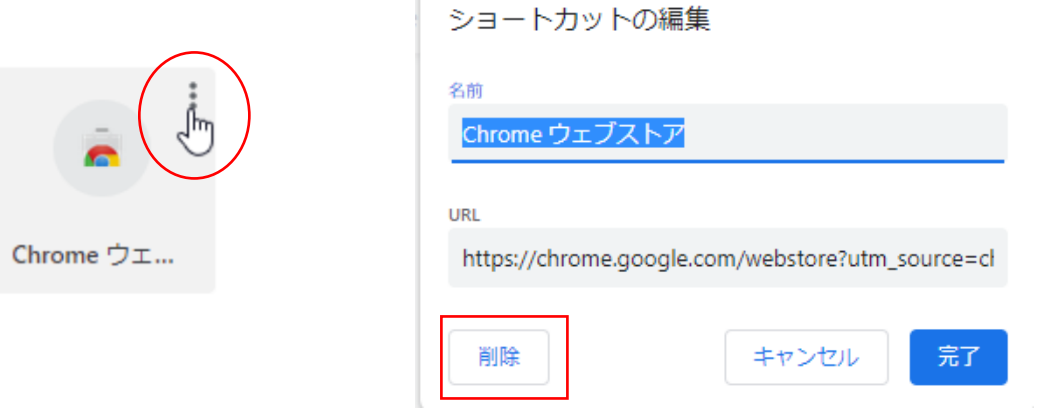

## Web のショートカットをデスクトップに作る

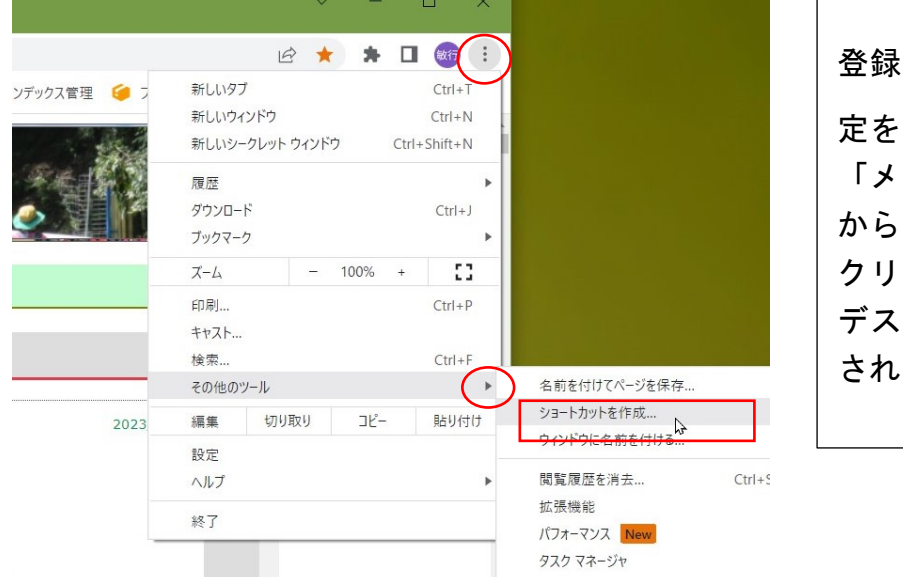

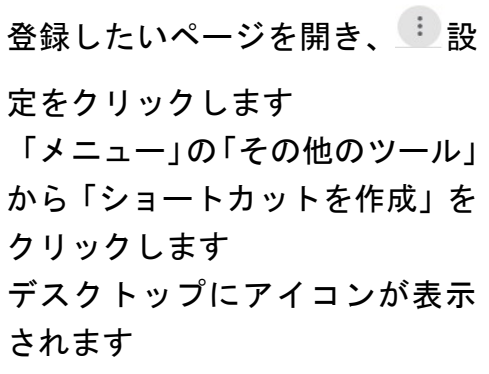

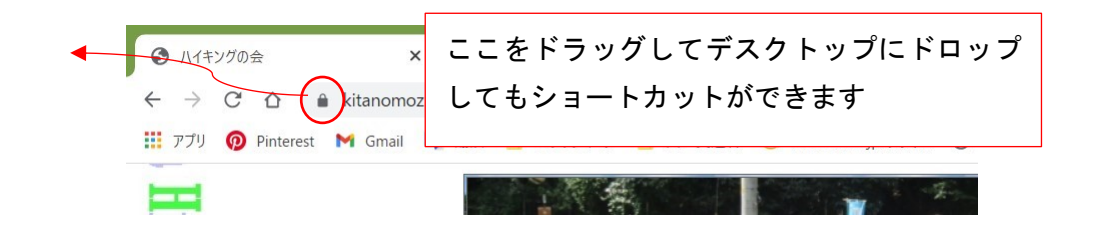